## DOWNLOAD SM23 Mobile App!

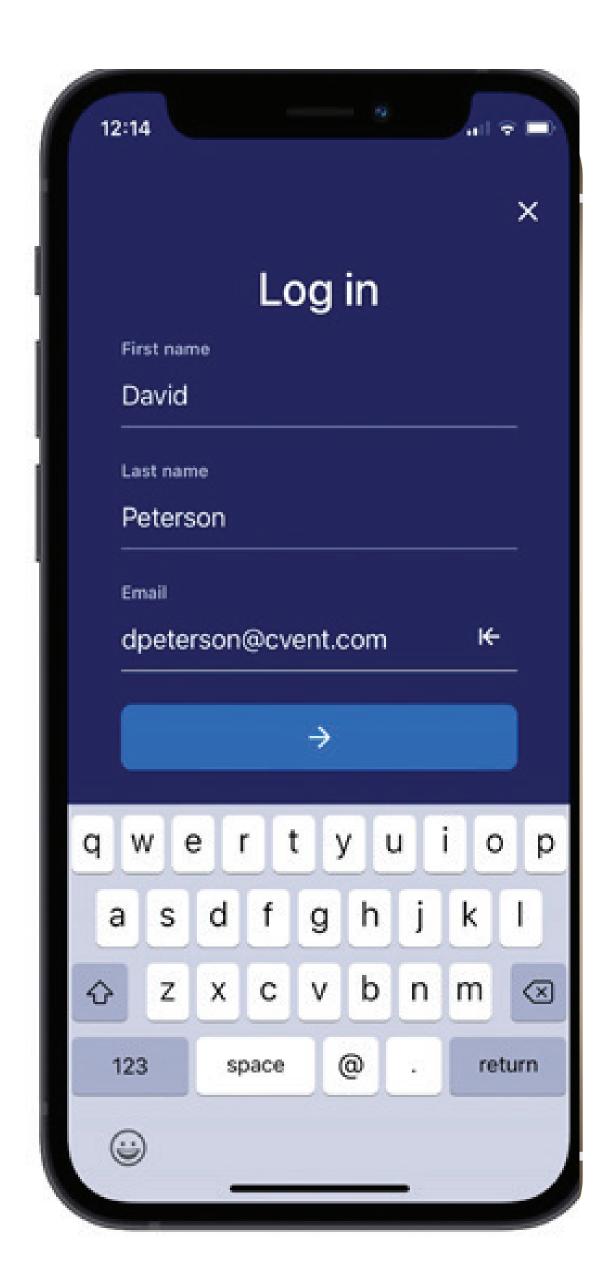

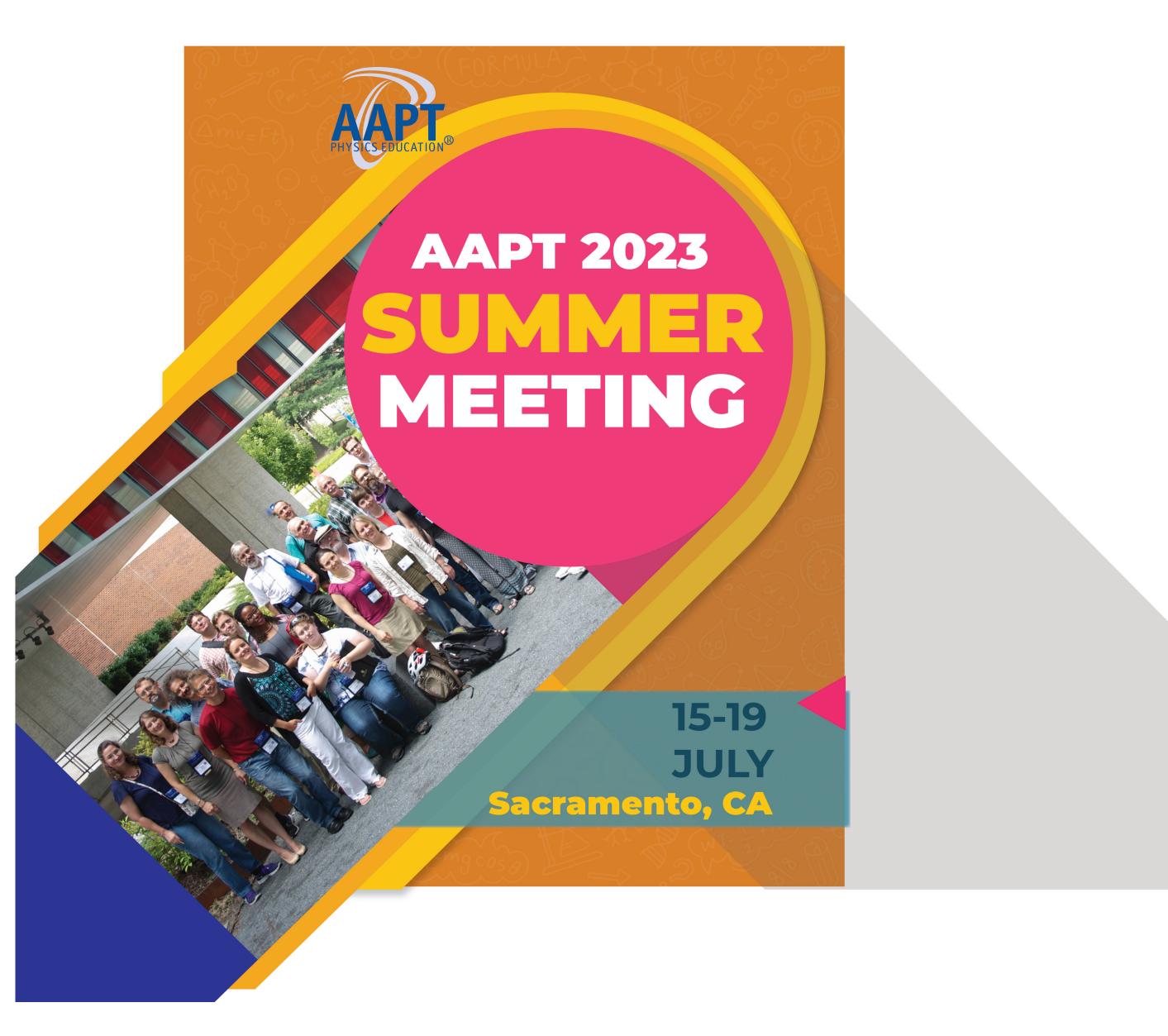

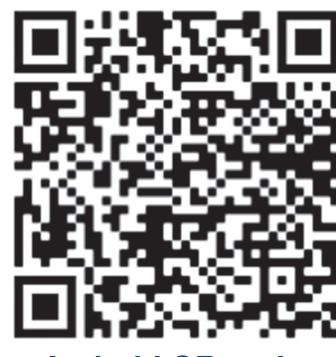

Android QR code

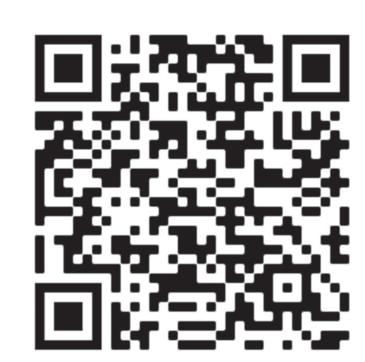

**Apple QR code** 

## **Download Steps:**

- 1. Download the app. On your device, access the App Store or Google Play Store and search for the "Cvent Events." Once you've found the app, download it.
- 2. Search for the event. Once downloaded, open the app. Enter AAPT in the search bar.
- 3. Download the event. Tap the icon to download the summer meeting.
- **4. Enter your info.** If you aren't automatically prompted to log in, tap the profile icon at the bottom of the screen to access the Profile tab, then tap **Log in.** Enter your first name, last name, and email. Then tap the arrow.
- 5. Verify your account. You'll either receive an email and text message containing a verification code or just an email. Read it, then return to the app, enter the code, and tap the arrow.